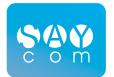

# **SMP** SPECIAL MOBILE PHONE

**USER MANUAL** 

2016

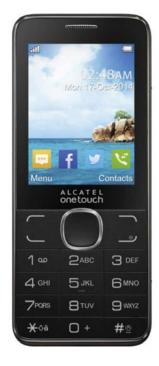

### **BASIC CHARACTERISTICS**

Special mobile phone (SMP) created on the basis of ordinary GSM. SMP created for close mobile phone group. Security provided by inbuilt secure crypto processor. Indiscernible from an ordinary mobile phone. Performs all basic phone functions. Special SMP functions are managed by the keyboard phone control.

• Security phone connection provided in "peer-to-peer" mode.

• Confidential phone connection are provided by means of AES-256 OFB mode encryption protocol. Connection is duplex. The unique key-exchange based on HMQV protocol on Mongomeri 256 elliptical curves bits is generated for secure connection.

• The GSM data channel, CSD protocol is used for encrypted speech transmission.

• SMP works with 2 SIM cards and provides possible secure connection for both.

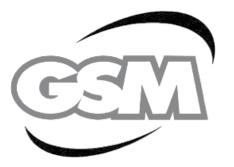

# **STANDARD FUNCTIONS**

The SMP performs all basic cell phone functions and works with other phone devices through standard (insecure) connection. To know more about standard phone functions see the attached instructions.

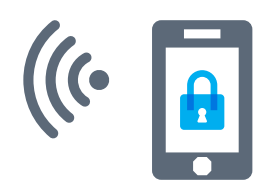

# **SECURE CONNECTION**

To initiate the outgoing secure phone connection, dial the call recipient's number followed by the "\*" key and press the "call" or navigation key. If the service is running properly the outgoing call will be cancelled and the dialed number without "\*" or the call recipient's name will be shown on the screen. You will hear long ringing tones until your call recipient picks up the phone. When a secure incoming call is received by the device the special security tone plays. These numbers ( with "\*" at the end) can be stored in the phone book. If the number appears with "\*" you should repeat the dial process or reset the phone through power off/on.

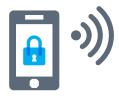

Accept the secure call by pressing the Answer or navigation key of the phone. Until you accept the call your call sender will hear short ringing tones. If the call is secure at both ends, a security tone plays at the beginning of the conversation.

#### **SMP PERFORMANCE CONTROL**

While working in roaming be sure, that your operator provides you with data transmission service-CSD (GSM Data). Call your network service center and ask for Dial Up connection two mobile phones. This service is essential for work of two SMP. Otherwise, use the special service packet for M2M (Mobile to Mobile) devices.

#### **BE ATTENTIVE:**

Same operates provide you with CSD service connection by giving you an additional number.

### **TECHNICAL SUPPORT:**

Since the secure mobile phone was sold, you are provided with full technical support and 10-years warranty by our company.

# **GLOSSARY:**

- AES-256 OFB mode-encryption protocol
- CSD (GSM Data)-data transmission service
- P2P network Person to Person net
- M2M Mobile to Mobile
- Dial Up connection Dial Up phone connection for remote assess

#### **PROBLEMS**

?

•)]

- Voice connection is not cancelled after the outgoing secure call was initiated, the number is dialed with "\*" key at the end.
- You press the "Answer" button but the secure connection cannot be established.
- After turning the phone on while the charge is on, the secure incoming/outgoing connection connection is not established.
- Impossible to establish the outgoing secure connection ( special ring tone doesn't play at the recipient's phone).
  - The secure connection establishment is impossible or takes more time that it should be, voice message is received with delay and interruptions.
  - Voice message can't be received by one of the call recipients (one-way connection).

# **SOLUTIONS**

To cancel the connection, to recall, or to reset the mobile phone. Otherwise, you should contact you mobile phone producer.

×

To cancel the connection, to reset the mobile phone. Otherwise, you should contact you mobile phone producer.

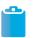

To turn off the charger, to reset the mobile phone. Original charger is recommended to use.

C

You should be sure that you are provided with the CSD (GSM Data) transmission service by your mobile operator. Is this service is not available you should activate it ( the standard service name is " Mobile Office). Otherwise, you should change your mobile operator.

#### You should change your mobile operator.

★ ★ If the call recipients use different mobile operators, the one-way connection can occur. You can solve it by dialing the recipient's number with "\*\*" key at the end. For example: 0501234567.